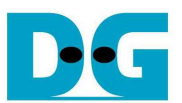

# **SATA AHCI IP by Baremetal reference design manual**

Rev1.0 9-Mar-16

### **1 Overview**

This document describes AHCI-IP demo by using baremetal OS firmware running on CPU. It is recommended to read more details of AHCI-IP demo from "SATA AHCI-IP reference design manual" firstly to understand IP operation. The document can download from following website. http://www.dgway.com/products/IP/SATA-IP/dg\_sataahciip\_refdesign\_en.pdf

Comparing to AHCI-IP reference design which run with Linux OS, this demo runs without OS (baremetal OS). So, overhead time for processing each command will be reduced and write/read performance output will be better. Main menu of firmware is almost same design as SATA host reference design, but ATA command is different. "SATA host reference design manual" can download from following website.

http://www.dgway.com/products/IP/SATA-IP/dg\_sata\_ip\_refdesign\_host\_7series\_en.pdf

While SATA host reference design uses WRITE/READ DMA EXT command, AHCI-IP can use NCQ command (WRITE/READ FPDMA QUEUED) which can send up to 32 commands at the same time. By using command queue, the overhead time to fetch next command will be reduced. SATA device can select next command from the queue in the cache without waiting the host.

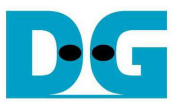

# **2 Hardware**

The hardware within AHCI-IP reference design run Linux OS and baremetal OS demo is similar, as shown in Figure 2-1.

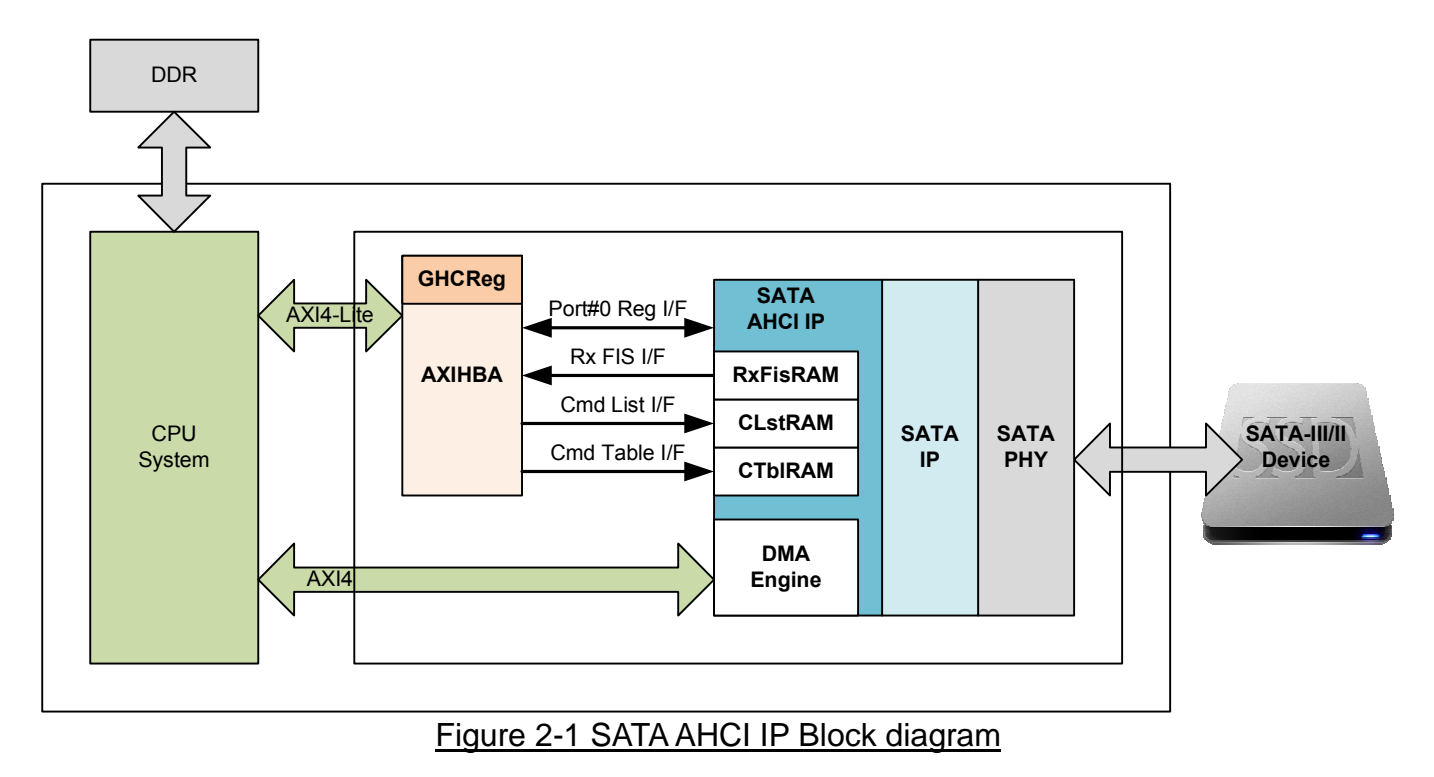

CPU System exports two AXI4 buses to connect with AHCI system, i.e. AXI4-Lite for register/memory access and AXI4 for data transfer with DDR memory. Port#0 register and three RAM interface of AHCI-IP are mapped to AXI4-Lite bus by using AXIHBA module to decode address and convert AXI4-Lite bus interface to be RAM I/F. GHC register is also designed within AXIHBA module. Command Table RAM inside the IP has 64-kByte size, so address range of AXIHBA is 128 kByte. Memory map of this design is shown as below.

Note: AXIHBA module is provided in HDL code, so user can modify address range of each part in HDL.

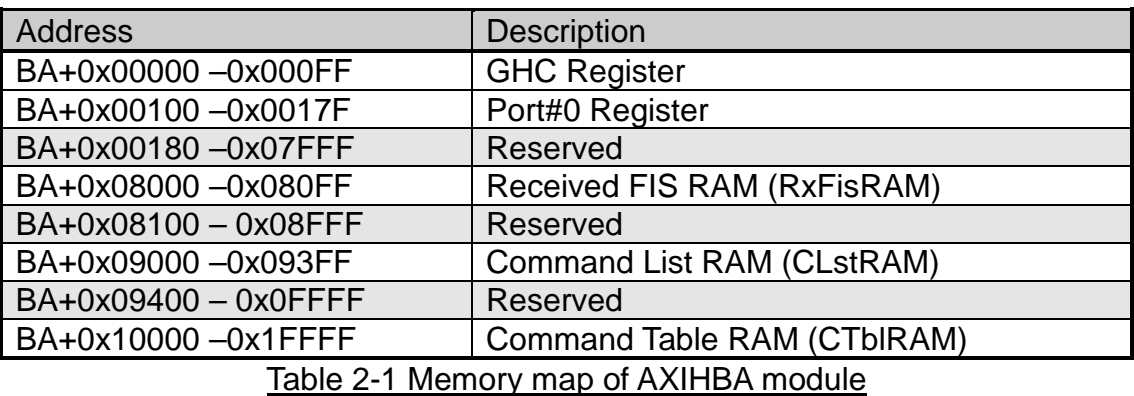

The details of GHC and Port#0 register are described in topic 3 of "Serial SATA AHCI 1.3.1 Specification" document which can download from following website. http://www.intel.com/content/dam/www/public/us/en/documents/technical-specifications/serial-at a-ahci-spec-rev1\_3.pdf

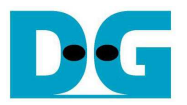

#### **2.1 GHC Register**

GHC register is designed within AXIHBA module. Some read registers are defined to be constant value such as CAP, PI, VS, EM\_LOC. Some registers are designed to be write/read register without any internal hardware operation such as CCC\_CTRL, CCC\_PORTS. Only two registers are effect to AHCI-IP operation, as shown in Table 2-2.

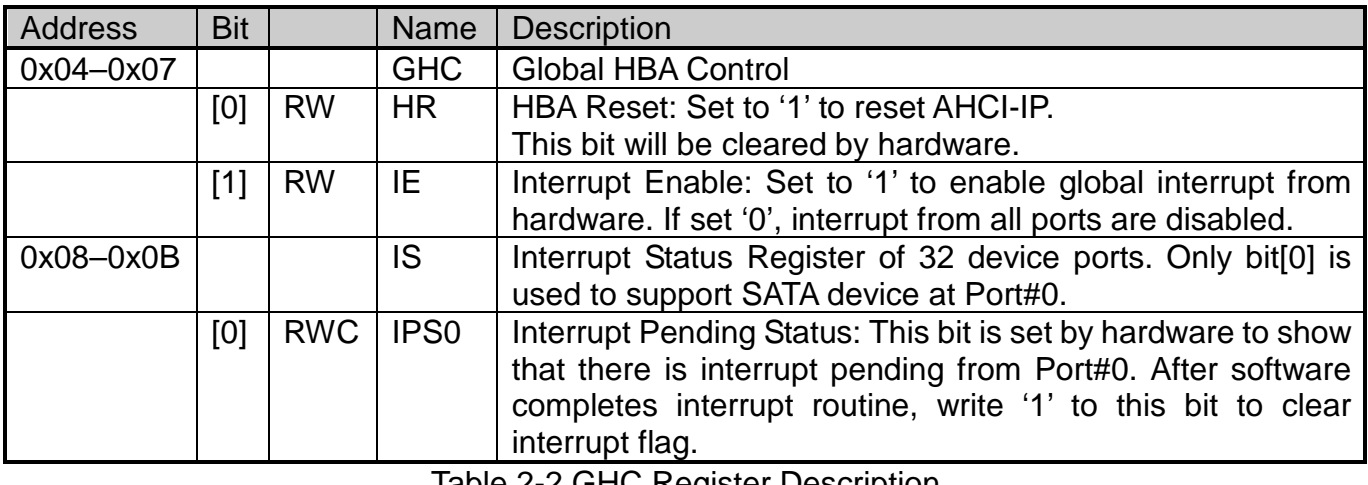

<u>Table 2-2 GHC Register Description</u>

Note: Before set '1' to clear IPS0 flag, user needs to clear Port0 Interrupt status (P0IS) firstly. IPS0 is OR condition of all bits in P0IS register.

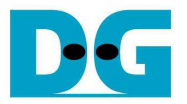

#### **2.2 Port0 Register**

Typically, AHCI standard can connect with many devices. In reference design, only one SATA device is connected to Port0. To simplify software operation, only six Port0 registers are used and interrupt is asserted from Set Device Bits FIS and error condition only. Set Device Bits FIS will generate interrupt after end of each command. More details of Port0 register using in baremetal OS firmware is follows.

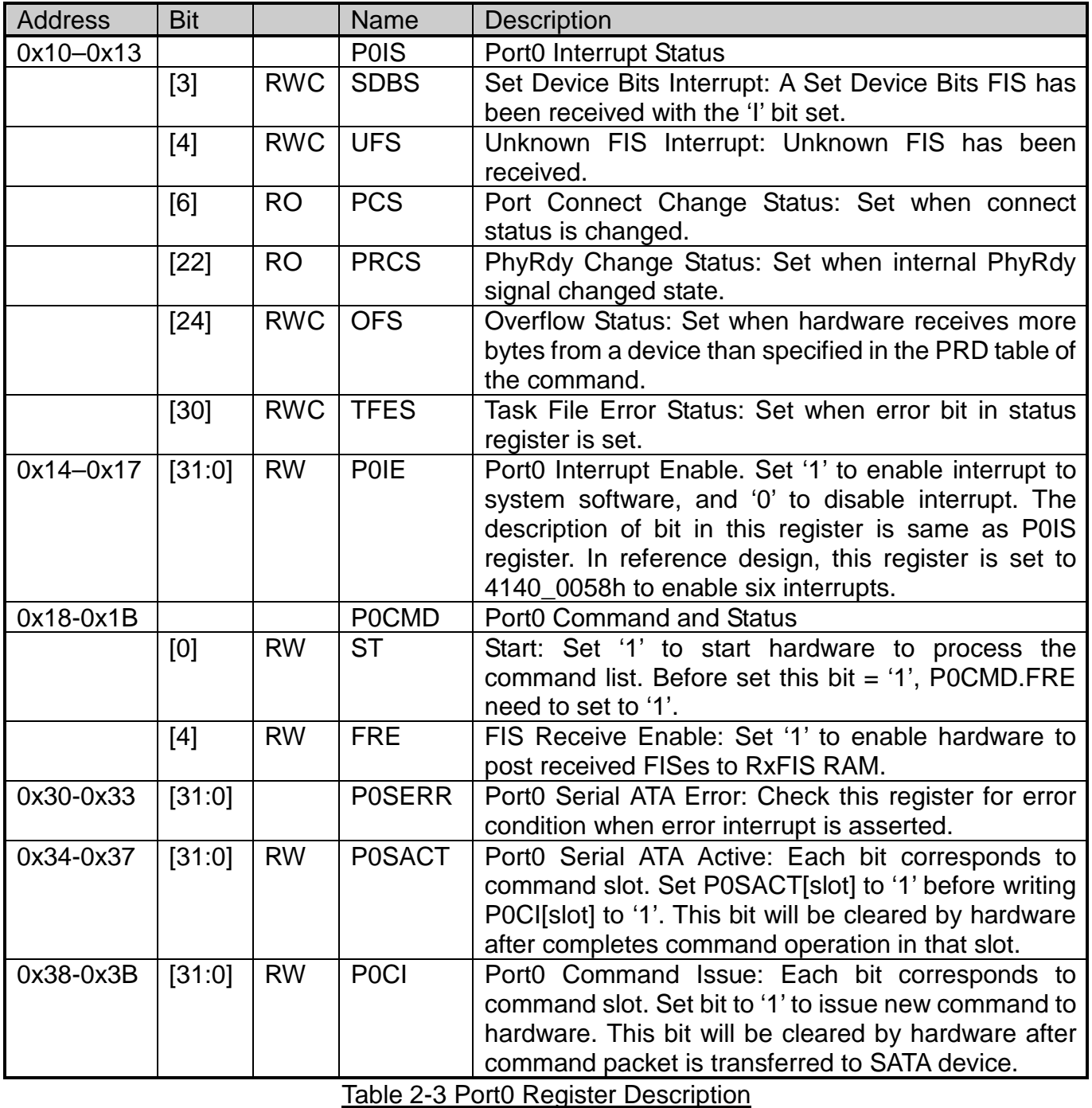

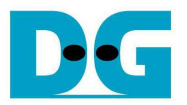

#### **2.3 DDR memory**

DDR in baremetal OS is used to store test pattern data to write and read command only because Received FIS, Command List, and Command Table use RAM within AHCI-IP. Two 32 MB areas are mapped to be test pattern for write and read separately, as shown in Figure 2-2. On ZC706 board, the first 256 kByte address area of DDR (0x0000\_0000) is shared with On-Chip memory (OCM), so start address of TX\_DATA\_ADDR is mapped to the 0x2000\_0000 instead.

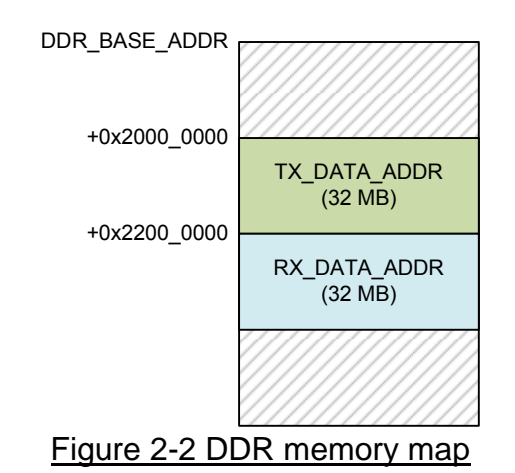

Data base address (DBS) to set in PRD table of each command slot will map to the same 32 MB area. Write command will use TX\_DATA\_ADDR while Read command will use RX\_DATA\_ADDR area. In real system, user can modify DBS of each command to be different area for command slot#0-31.

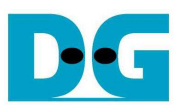

## **3 Software**

The software sequence in baremetal OS which will be described as below is different from the example sequence described in SATA AHCI reference design manual. Register access and interrupt sequence are optimized for NCQ command in this design.

Three ATA commands are implemented in firmware, i.e. IDENTIFY DEVICE (ECh), WRITE FPDMA QUEUED (61h), and READ FPDMA QUEUED (60h). Up to 32 commands can be sent to the device at the same time and one command can support up to 32 MB data transfer. 8 PRDs will be used because 1 PRD can map to 4 MB data.

The details of the software sequence are follows.

#### **3.1 INITIALIZATION**

- 1) Clear 256-byte Received FIS memory for monitoring D2H Register FIS from SATA device.
- 2) Reset hardware system by setting GHC.HR='1'.
- 3) Enable to receive FIS by setting P0CMD.FRE='1'.
- 4) Enable to process command list by setting P0CMD.ST='1'.
- 5) Polling D2H Register FIS area until FIS type value = 34h If D2H Register FIS is not found within 4 sec, it will go to step 2) to reset hardware again.
- 6) Enable interrupt by setting GHC.IE='1'.
- 7) Enable Port0 interrupt by setting P0IE=41400058h (enable Set Device Bits interrupt and five error interrupts).

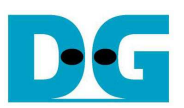

#### **3.2 IDENTIFY DEVICE**

This command is used to check disk information such as disk capacity, disk model number. Since this command is not command queue, all command slots must be available before running this command.

Note: Based on AHCI specification, non-command queued and command-queued cannot run with the same queue.

Command slot#0 is used and Identify device data is returned to RX\_DATA\_ADDR memory area. The sequence for IDENTIFY DEVICE command is described as follows.

1) Set value to Command list at slot#0. PRDTL=1 to store 512-byte Identify device data.

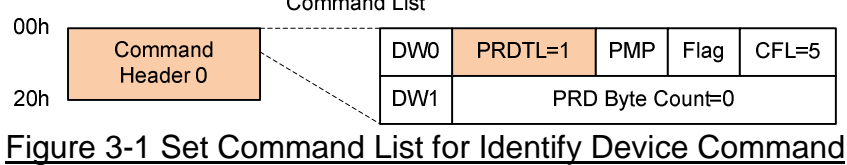

2) Prepare 5-Dword Command FIS in Slot#0 of Command Table RAM.

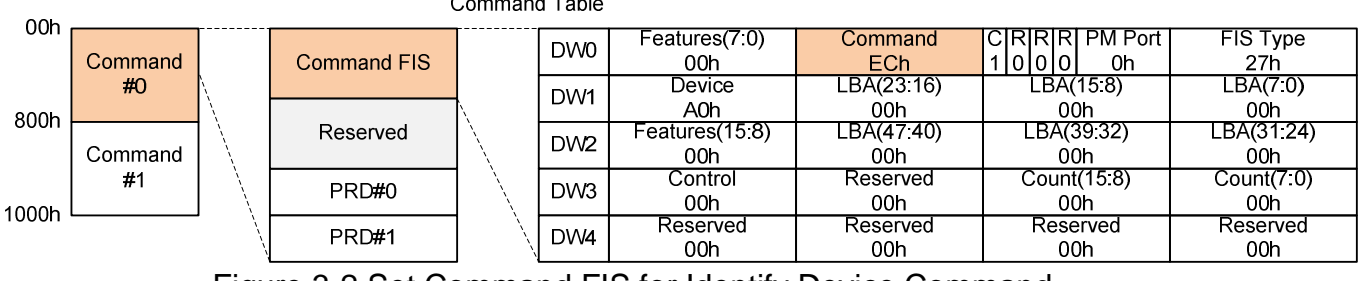

Figure 3-2 Set Command FIS for Identify Device Command

3) Set Data Base Address (DBA) = RX\_DATA\_DDR to store 512-byte Identify device data, and set Byte Count=1FFh to PRD#0 in Slot#0 of Command Table RAM. Command Table

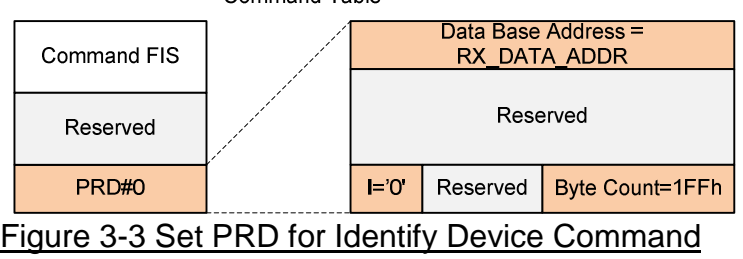

4) Set P0CI[0] ='1' to send out Command FIS in slot#0.

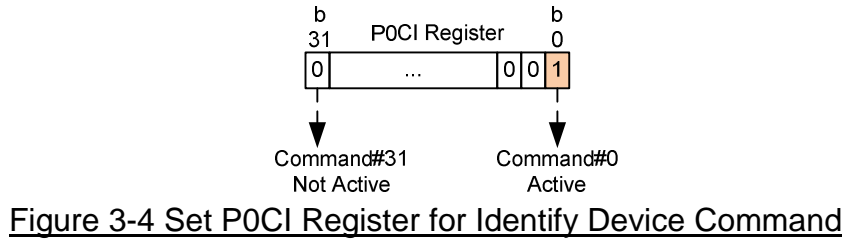

- 5) Polling P0CI[0]='0' to wait command process complete.
- 6) Read and display Identify device data from RX\_DATA\_ADDR to the console.

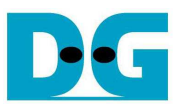

#### **3.3 WRITE FPDMA QUEUED**

The sequence for WRITE FPDMA QUEUED command is follows.

1) Prepare test data to TX\_DATA\_ADDR area. In case of 32 MB, it can split into 8 parts for 4-MB PRDs. All 8 areas are contiguous.

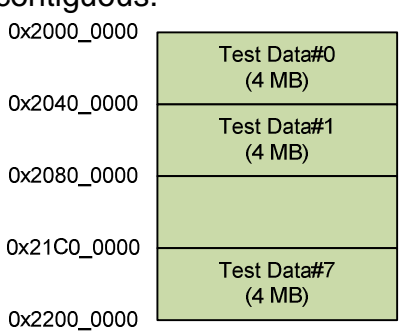

Figure 3-5 Prepare Test data pattern to TX\_DATA\_ADDR

- 2) Initialize current slot number  $= 0$ .
- 3) If interrupt from Set Device Bits FIS is found, read P0SACT register and latch value to update the available slot. If all slots are available (end of all commands) and remaining transfer length is 0, command process will complete.
- 4) If remaining transfer length is not 0 and current slot is available, send new command to current slot by following steps.
	- Calculate the value of PRDTL from remaining transfer length. One PRD can map to 4 MB, so PRDTL value will be equal to  $1 - 8$  depending on remaining transfer length. If remaining size is more than or equal to 32 MB,  $PRDTL = 8$ .

If remaining size is less than 32 MB,  $PRDTL =$  roundup (remaining size/4 MB).

Command List

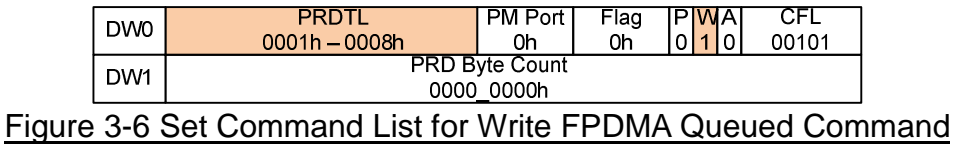

Prepare 5-Dword Command FIS to current slot of Command Table RAM. Then, update LBA address for next transfer.

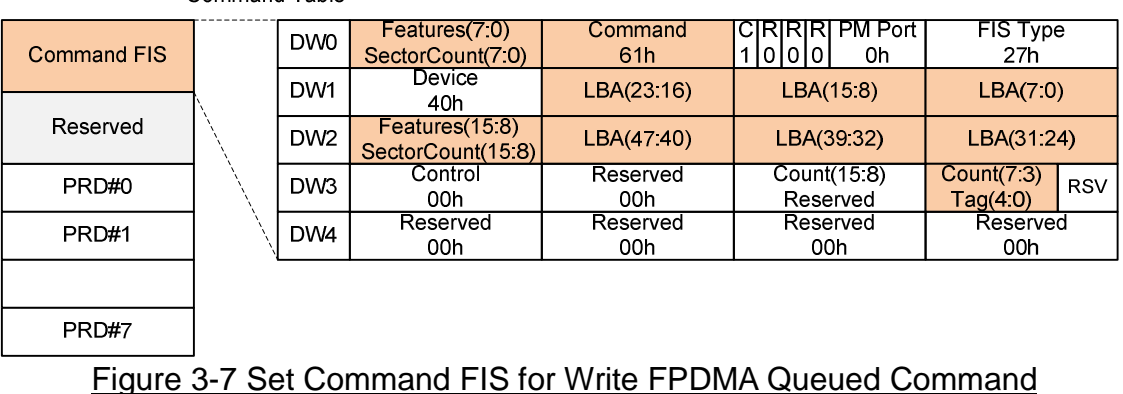

Command Table

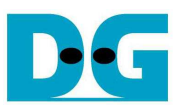

Set DBA value in PRD#0-7 =  $TX_DATA_ADDR + (PRD no. x 4 MB).$ If remaining size is more than or equal to 4 MB, set Byte count  $=$  (4 MB  $-$  1). If remaining size is less than 4 MB, set Byte count = (remaining transfer byte  $-1$ ). Update remaining size after filling Byte count value to each PRD.

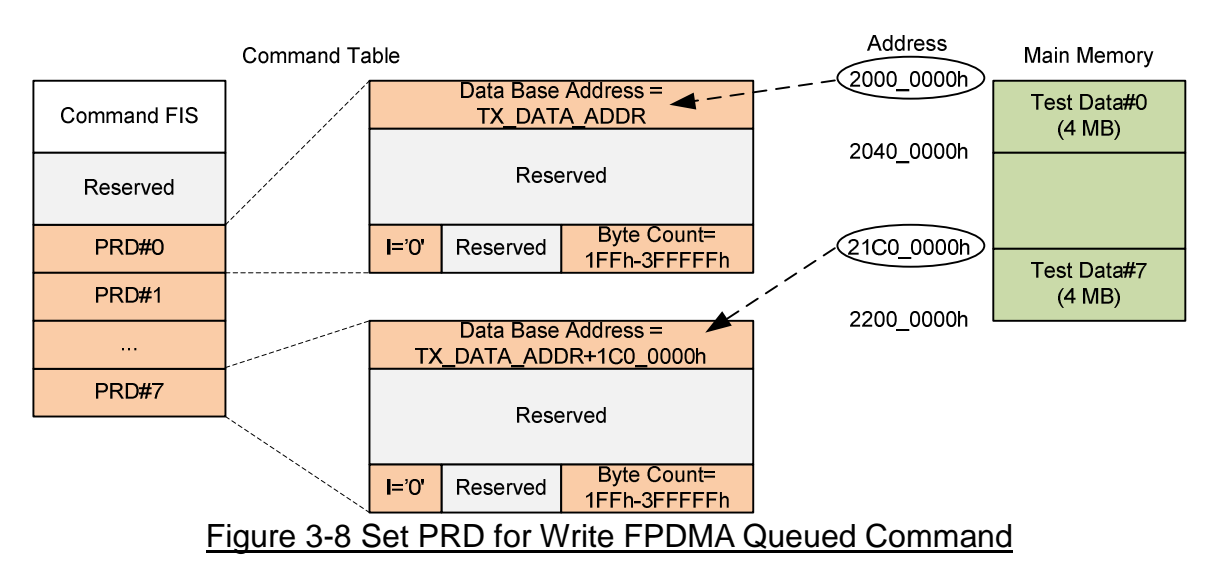

- Set P0SACT[CurSlot]='1' to change slot status to be unavailable.
- Set P0CI[CurSlot]='1' to send out Command FIS to SATA device.
- Increase current slot number. Reset to 0 if current slot number is 31.
- 5) Loopback to Step 3) to check new Interrupt.

#### **3.4 READ FPDMA QUEUED**

The sequence of READ FPDMA QUEUED is same as WRITE FPDMA QUEUED, but this reference design uses different memory address to store received data.

- 1) Follow step 2) 4) of Write FPDMA Queued until read process complete, but some setting value is different as follows.
	- W flag set in Command List  $= '0'.$

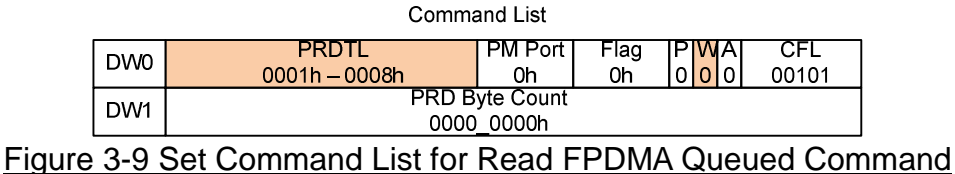

Command value in Command  $FIS = "60h".$ 

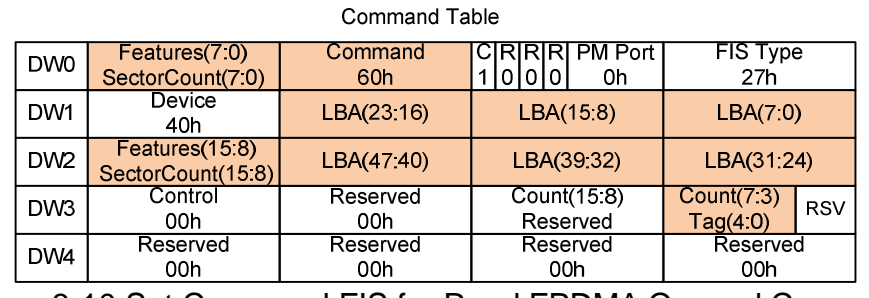

Figure 3-10 Set Command FIS for Read FPDMA Queued Command

DBA value in PRD0 – 7 is set to  $RX$  DATA\_ADDR + (PRD no. x 4 MB).

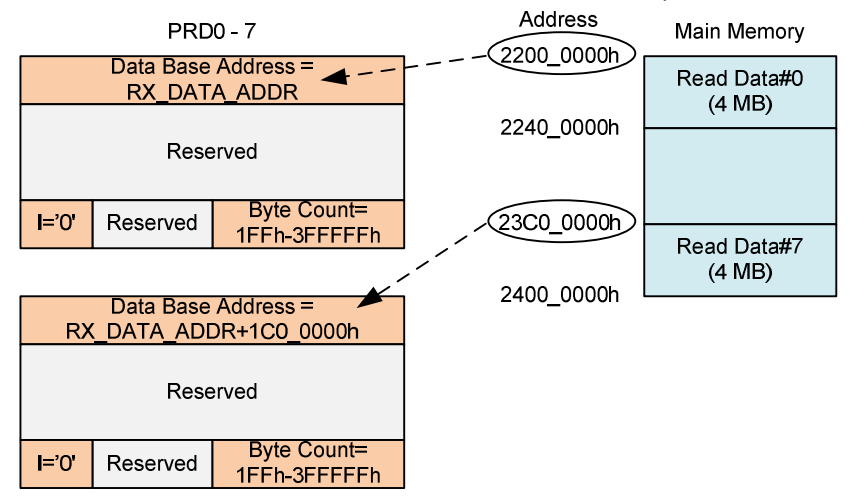

2) Verify read data from RX\_DATA\_ADDR area if total transfer length is not more than 32 MB.

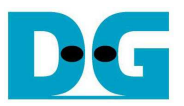

# **4 Revision History**

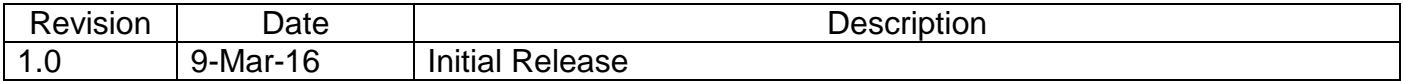

Copyright: 2016 Design Gateway Co,Ltd.